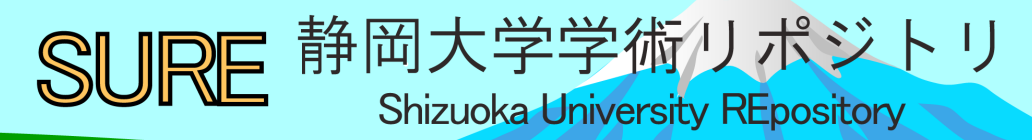

# Linux CentOS7.0の操作方法からサーバ管理について

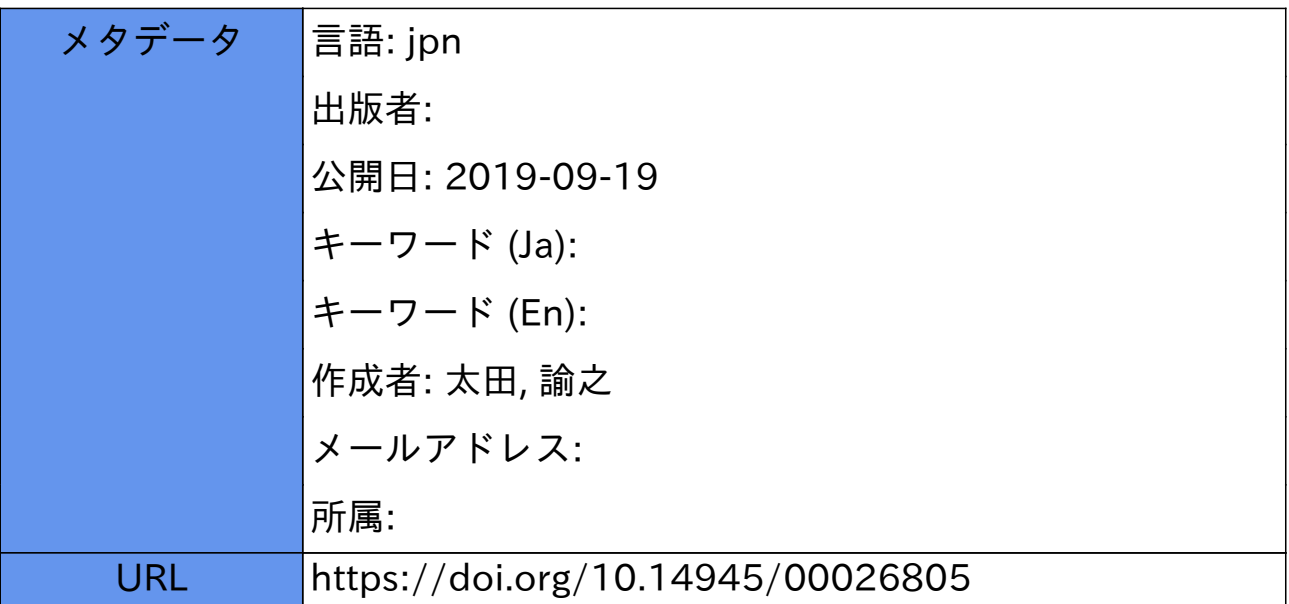

# Linux CentOS 7.0 の操作方法からサーバ管理について

太田 諭之 静岡大学 技術部 情報部門

# 1.はじめに

OS (Operating System) のひとつ Linux (リナックス) において、サーバ用途に使用されている CentOS 7.0(※研修ではアップデート後の最新バージョン CentOS 7.5 を使用した)のコマンド入力から簡単なサ ーバ管理、セキュリティ設定などを実際に参加者に端末を操作してもらいながら研修を行った。

旧バージョン CentOS 6 (2011 年 7 月リリース)のメンテナンス・アップデート期限は 2020 年 11 月、 新バージョンの CentOS 7 (2014 年 7 月リリース)のメンテナンス・アップデート期限は 2024 年 6 月であ る。今後 CentOS 7 の利用が進んでいくと思われるため企画した。研修終了後、参加者とサーバの運営方 法や CentOS バージョンについてディスカッションを行い今後の業務に役立てるようにした。

#### 2.**Linux** について

本来、Linux という言葉は、OS の基本部分である Linux カーネルと呼ばれる部分のみを指す。Linux カー ネルにはプロセス管理、メモリー管理、ファイルシステムなど、コンピュータが動作するための基本的な 機能が集約されている。逆に GUI (Graphical User Interface)、管理ツール、Web ブラウザやメールソフトと いった、Windows では OS に含まれる部分が Linux カーネルには入っていない。

Linux カーネルは、開発者が率いる Linus Torvalds 氏が率いる Linux Kernel Organization が開発し、その 設計図となるソースコードを公開している。このソースコードを使い、それぞれの用途や目的に合った GUI やアプリを加えることでいろいろなディストリビューションが創られている。ユーザ数は Ubuntu が 多い。2005 年以降、開発に参加した技術者の総数は 13500 人を超えている。Linus 氏は大学生の 1989 年 に初めて Unix に触れた。Unix とは 1960 年代の後半に AT&T ベル研究所で開発され、その後、カリフォ ルニア大学やスタンフォード大学や Sun Microsystems、IBM 、Hewlett-Packard などの企業にも広がり開発 が続けられたオペレーティングシステムである。彼は自分の PC で Unix を動かそうと決断する。こうし て Linux は誕生した。Unix コマンドの一例として、cp (ファイルコピー)、crontab (cron の実行スケジ ュールを指定)、diff (2 つのファイルの異なる行を出力) などの同じコマンドが現在の Linux においても 継承されている。

今回の研修では、企業向け Linux ディストリビューションである Red hat Enterprise Linux (RHEL)の クローン OS Cent OS 最新バージョン 7 を用いたコマンド操作によるサーバ管理を体験した。Linux では、 Kernel カーネルと呼ばれる OS の中心部分の上に、いろいろな組み合わせのハードウェア群が動作してい る。

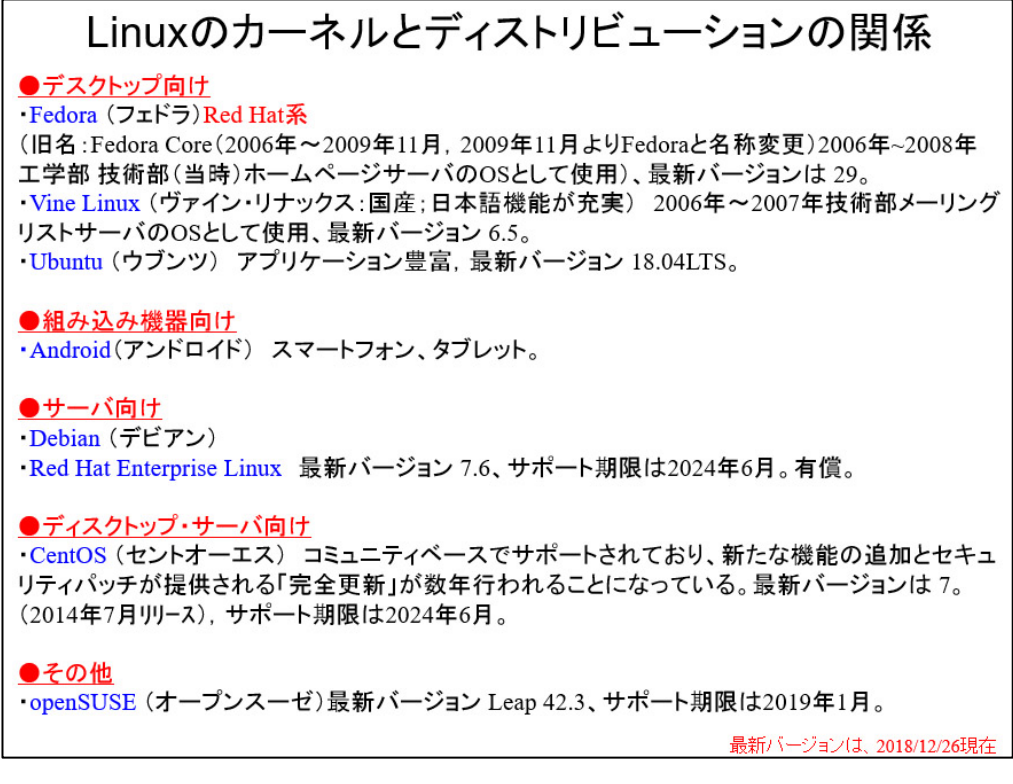

# 図 **1 Linux** のカーネルとディストリビューションの関係のスライド

### 3.**Linux CentOS 7** について

特徴として次が挙げられる。サービス/リソース管理の systemd(起動の短縮化、サービスを順番に起 動しなくてもよい(2011 年 Fedora 15 より採用))が採用されている。ファイアウォールの管理は firewalld にまとめられ、ネットワーク管理の Network Manager は機能が大幅に強化されている。サーバ用の OS に 最適(再起動する必要がない)なこと、ネットワークと親和性が高い(AT&T ベル研究所が開発)こと、 幅広い分野で活躍する Linux(Android も Linux をベースに開発)であること。…などである。

#### 4.研修内容

研修前に受講者と意見交換を行った。受講者の多くがサーバを管理しており、使用している OS とし て、Microsoft Windows 10、Ubuntu などが挙がった。

研修は座学と実習で構成され、座学は Linux のカーネルとディストリビューションの関係(図 1 参照) から CentOS 7.0 のインストール手順(スライドにて図示して説明のみ)、CentOS 7.5 へのアップデート手 順、主要なコマンドについて、セキュリティログの抽出方法(図2参照)について説明を行った。

ログの抽出方法について サーバは常に脅威にさらされています。ここに挙げる項目はあくまでも一例で  $\overline{d}$ ログファイル(通常のファイル位置 /var/log/\*\*\*)から FAILED という文字列が 入ったアクセスを抽出します(不正アクセスの疑いあり). # grep -c "FAILED" /var/log/mail\* メールログからFAILEDの文字列がある ログのみ表示するコマンド: 工学部メーリングリストサーバにて実行の結果(一部伏字) Jul 4 23:36:13 \*\*\*\*\*\* pop3d: LOGIN FAILED, user=test, ip=[::ffff: \*\*\*. \*\*\*. 230.237] 上記の場合、ログインの失敗が多くあった. \*\*\*. \*\*\*. 230.237のIPアドレスより 外国のアクセスと判明した. 他の方法: ·SSH(リモートセキュアなログイン)でポート番号を変える. ・公開鍵・秘密鍵の認証を行う.

# 図 **2** ログの抽出方法についてのスライド(一例)

実習では、参加者に研修資料とユーザ ID・パスワード用紙を配布して CentOS の旧バージョン 6.0 と 7.5 のコマンドの違いやセキュリティ設定を実際に操作して体験してもらった。セキュリティ設定として、公 開鍵・秘密鍵認証(図3を参照)を一人ずつサーバで設定してもらい、全員設定が完了した。

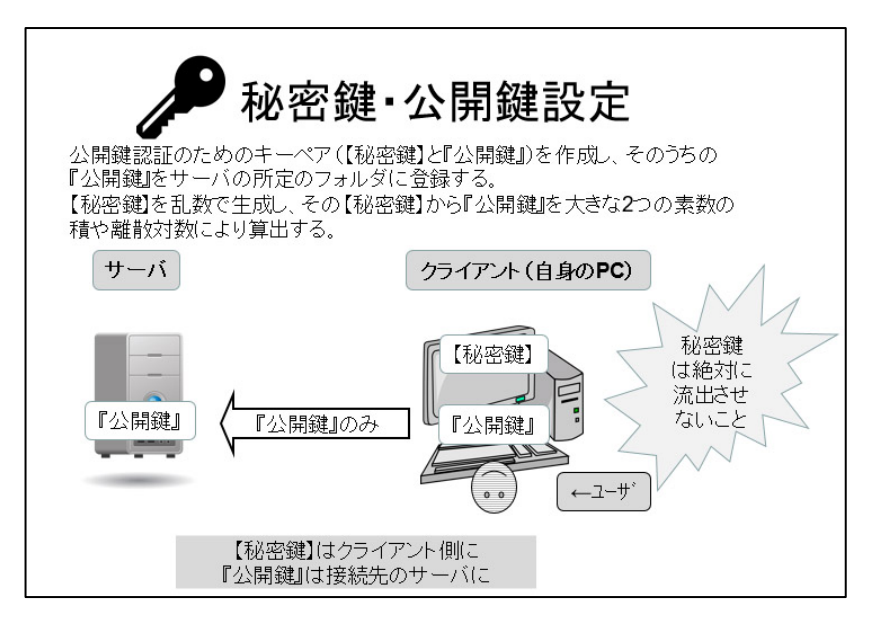

図 **3** 秘密鍵・公開鍵設定についてのスライド

研修中は実際にサーバを業務で使用されている受講者や業務の一環として CentOS サーバを使用されて いる受講者の方と有意義な情報交換をすることができた。具体的な内容として、CentOS 6 から 7 へユー ザ・パスワードを移行する方法、CentOS においてのウィルス対策ソフト(スパムアサシンなど)の使用 について、仮想マシン(VMWareの利用など)の使用 等について議論を行った。

研修当日、ネットワークがキャンパス全体で一時不通のトラブルがあったため、座学と実機サーバの実 習をメインに行った。このためネットワーク経由のセキュア・ログインの時間をあまり取ることができな かった。研修終了後、アンケートを実施した。一部を抜粋する。

本研修で特に印象に残った点として…、

「公開鍵・秘密鍵の設定について」、「サーバについてディスカッションできたこと」、「コマンドの違いや

使用方法が良く分かった」、「サーバの管理については知らないことが多くありましたので、今回の研修で 少しでも知識を広げることができてよかったです」などのご意見を頂きました。ありがとうございまし た。

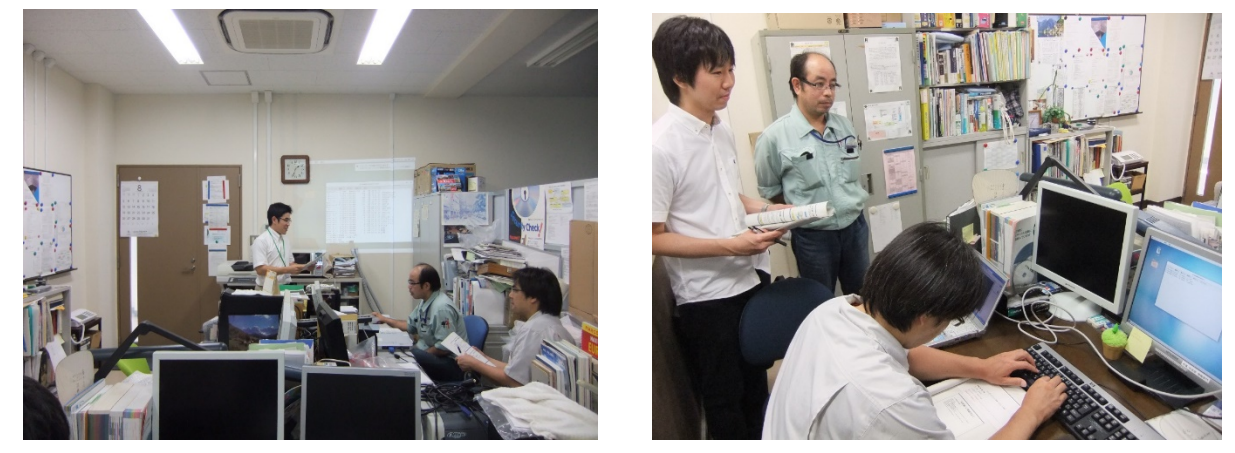

図 **4** 研修の様子

# 5.謝辞

研修にご参加いただきました、情報部門 原 祐一様、同部門 平田 寿様、グリーン科学技術研究所 森 内 良太様(五十音順) より様々なご示唆を頂きました. 感謝申し上げます。

# 6.まとめ

研修についてのまとめ…公開鍵認証においては、クライアント側で公開鍵・秘密鍵を作成する。公開鍵 をサーバに置く。その際、秘密鍵は絶対にサーバ側に置いてはならない。サーバからのログファイルのロ グの抽出により、ユーザ単位、SSH によるログイン時のパスワード誤りなどの回数などで並び替えをする ことができ、ログ閲覧の効率化を図ることができる。

今後は、メンテナンス・アップデート期限が直近に迫っている Cent OS 6 から、余裕のある CentOS 7 へ サーバ運用の際は乗り換えることがお勧めである(2019 年 1 月 29 日現在、技術部メーリングリストクラ ウドサーバは CentOS 7 に移行完了した)。CentOS 7 でメールサーバや Web サーバを運用する場合は、一 定期間馴れるためテスト運用が必要である。

今後も、CentOS 7 に移行したサーバ管理について研鑽を深めたい。

#### 参考文献・引用文献

- [1] 大竹 龍史 ら,『標準 CentOS7-構築・運用・管理パーフェクトガイド』, 有限会社ナレッジジャ パン, 2018.
- [2] 恒川 裕康 ら,『CentOS 7 システム管理ガイド」, 秀和システム, 2015.
- [3] 『初めてでも使える!Linux 超入門』,日経 BP 社,2016.
- [4] Daniel Gilly, 『UNIX クイック リファレンス』, オーム社, 1998.
- [5] 八木 毅 ら,『実践サイバーセキュリティモニタリング』, コロナ社, 2016.
- [6] サーバに新たな SSH 公開鍵を追加する,<http://mironal-memo.blogspot.com/2012/07/ssh.html> (2018 年 12 月 3 日データ取得)
- [7] CentOS で自宅サーバー構築,<https://centossrv.com/> (2018 年 12 月 3 日データ取得)
- [8] SSH の鍵認証設定 <https://qiita.com/gotohiro55/items/36a22516de2b381b3c6e> (2018 年 12 月 3 日データ取得)
- [9] ウィキペディア,<https://ja.wikipedia.org/wiki/Linux ディストリビューション> (2018 年 12 月 3 日データ取得)